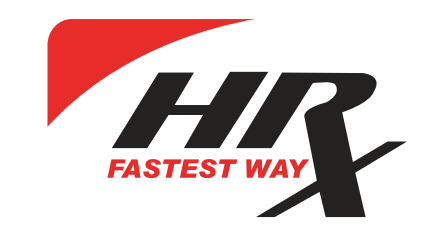

### E-Com- asiakkaan käyttöohjeet

WOP (web ordering process) on HRX:n kehittämä ohjelmisto pakettitoimitusten hallintaan pakettiautomaatteihin/noutopisteisiin tai kuriiritoimituksiin Viroon, Latviaan, Liettuaan, Puolaan, Suomeen, Ruotsiin ja muualle Eurooppaan.

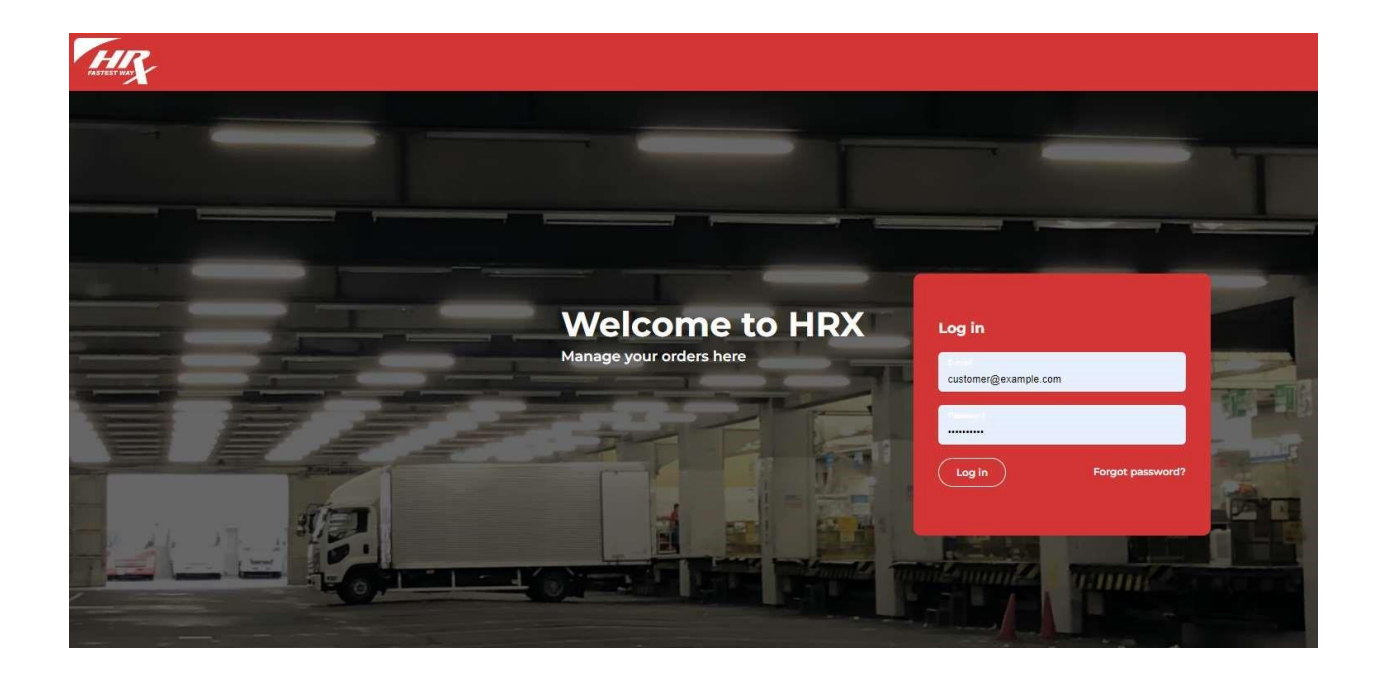

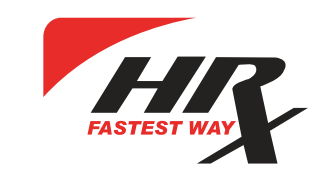

#### Sisäänkirjautuminen

Voit kirjautua sisään käyttäjätunnuksella (sähköpostiosoitteella) ja salasanalla, jotka HRX on luonut. Ensimmäisen kerran, kun käyttäjä luodaan, saa hän sähköpostiin tilapäisen salasanan ja linkin, minkä kautta salasanan voi vaihtaa. Mikäli sähköpostiosoitteellesi on rekisteröity useampi kuin yksi yritys/ kirjautumistunnus, aukeaa sisäänkirjautumisen yhteydessä lista, josta valitaan millä tilillä halutaan jatkaa.

Sisäänkirjautumisen jälkeen avautuu alla oleva näkymä:

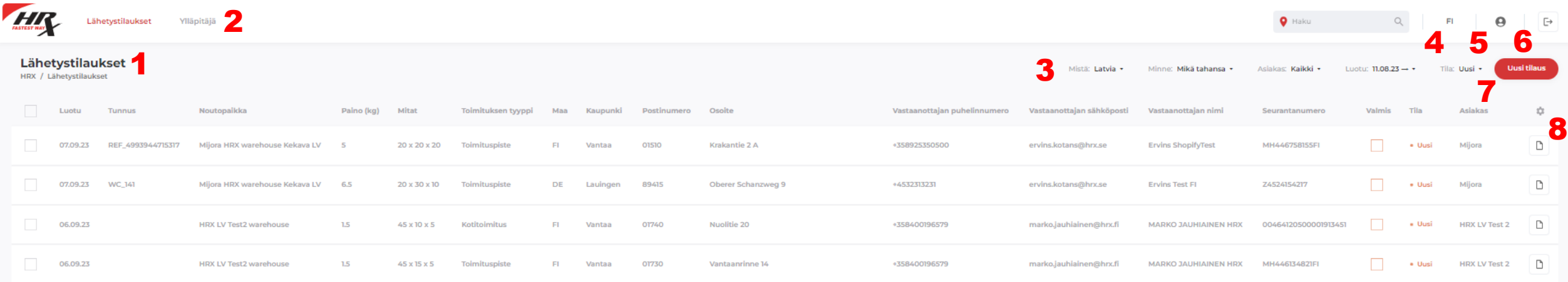

- 1. Lähetystilaukset
- 2. Järjestelmävalvojan asetukset
- 3. Suodattimet- Tehtyjen tilausten suodattaminen lähetysmaiden, asiakkaiden, päivämäärän tai tilan mukaan
- 4. Kielivalikko
- 5. Profiilisi hallinnointi- mm. salasanan vaihtaminen
- 6. Uloskirjautuminen
- 7. Uuden tilauksen luominen
- 8. Valitse ja muuta sarakkeita mitä haluat nähdä etusivulla

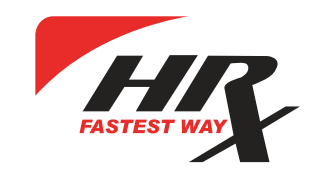

#### Asiakastili

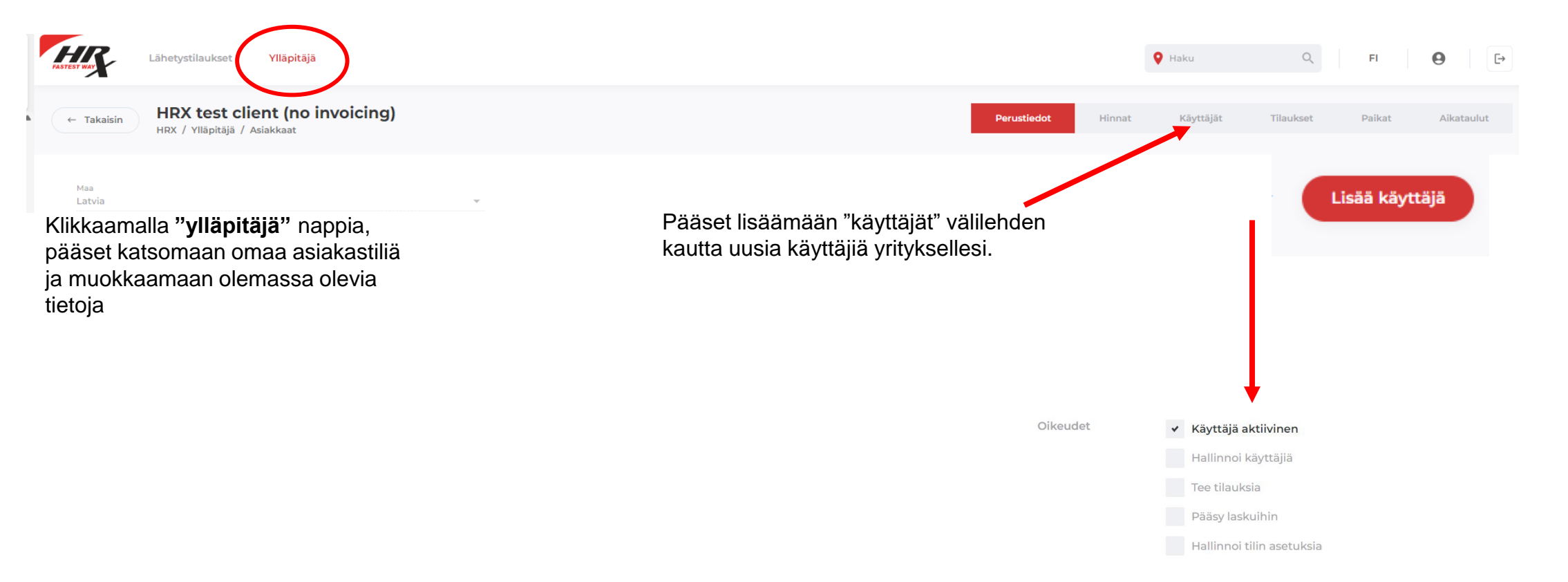

Klikattuasi "Lisää käyttäjä" ja täytettyäsi kaikki pyydetyt kentät, voit lopuksi määritellä käyttäjän oikeudet, esim. jos henkilön on tarkoitus tehdä vain uusia tilauksia, riittää että täppäät boksin **"Tee tilauksia"**

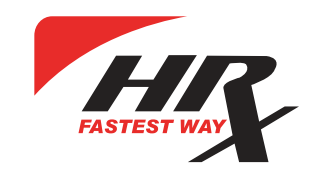

## Asiakastili

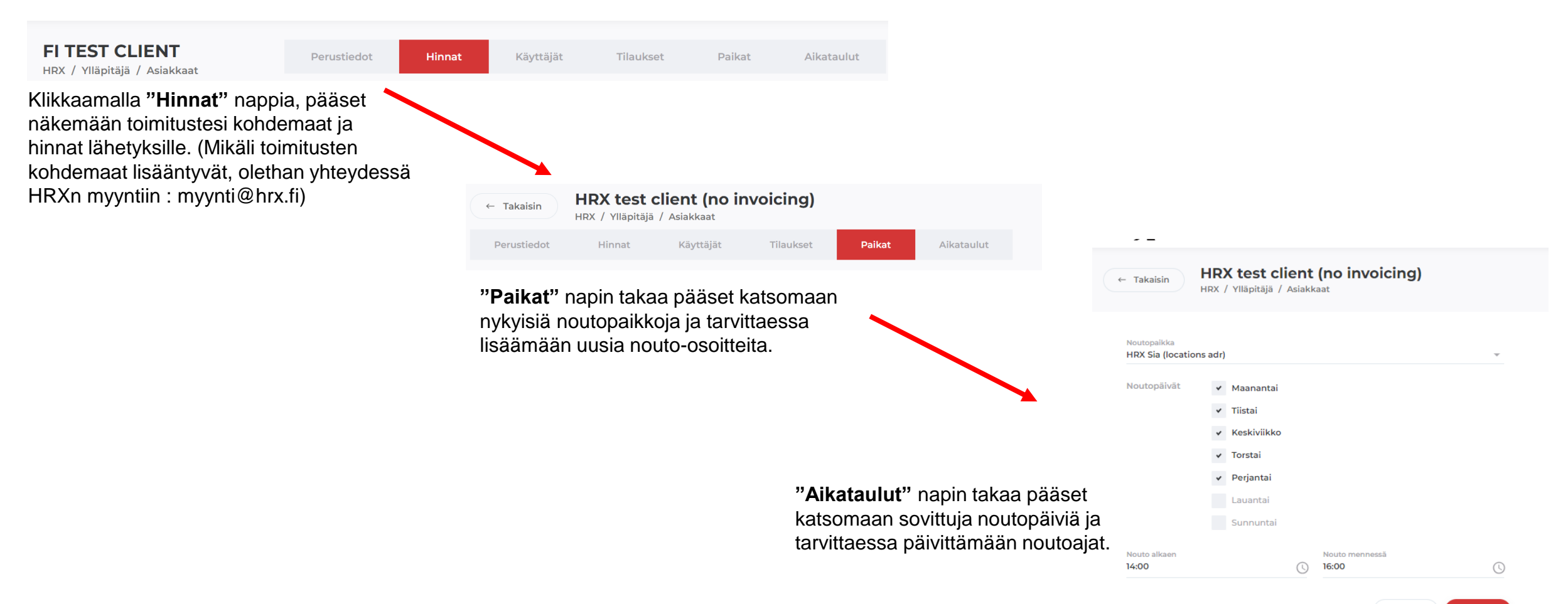

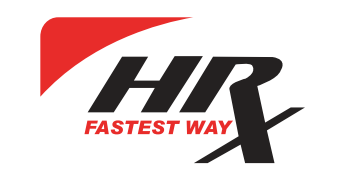

#### Tilaukset

Tehdäksesi uuden tilauksen, klikkaa etusivulla **"Uusi tilaus"** nappia.

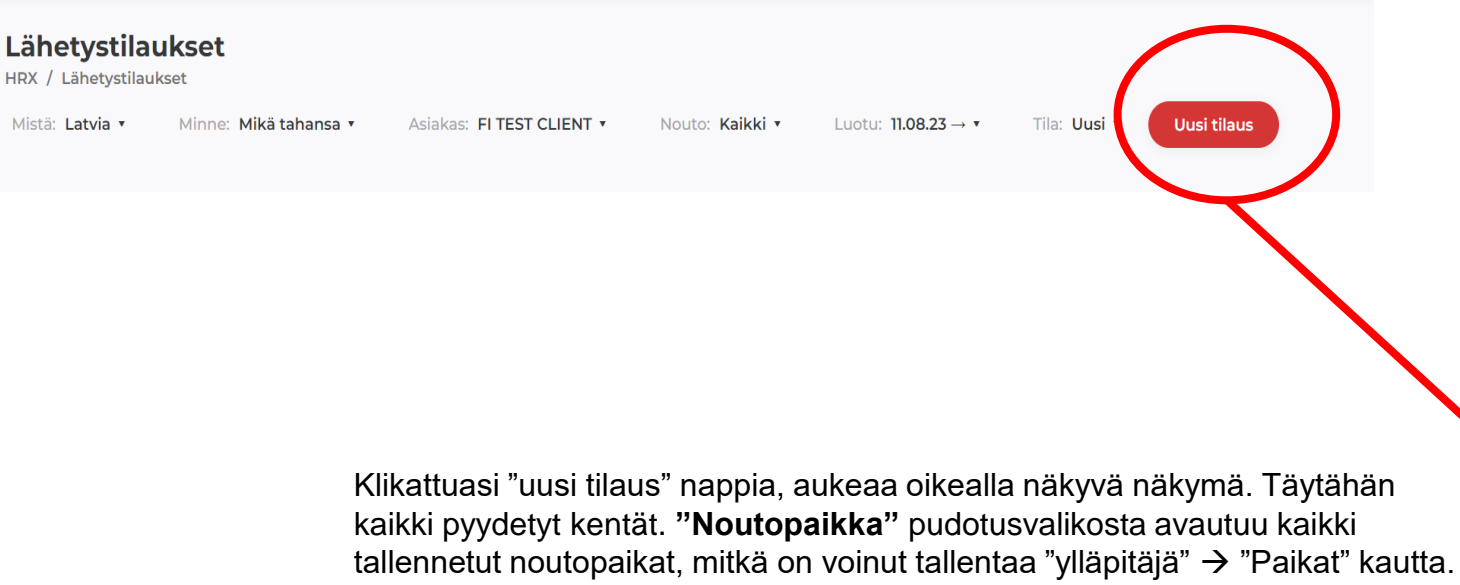

**"Tunnus"** kohtaan voit täyttää esim. oman verkkokauppasi tilausnumeron. **"Huomautukset"** kohtaan voit halutessasi täyttää vapaamuotoiset huomiot sisäiseen käyttöön.

Kun olet tyytyväinen kaikkiin tietoihin, klikkaa lopuksi **"Tallenna"** nappia.

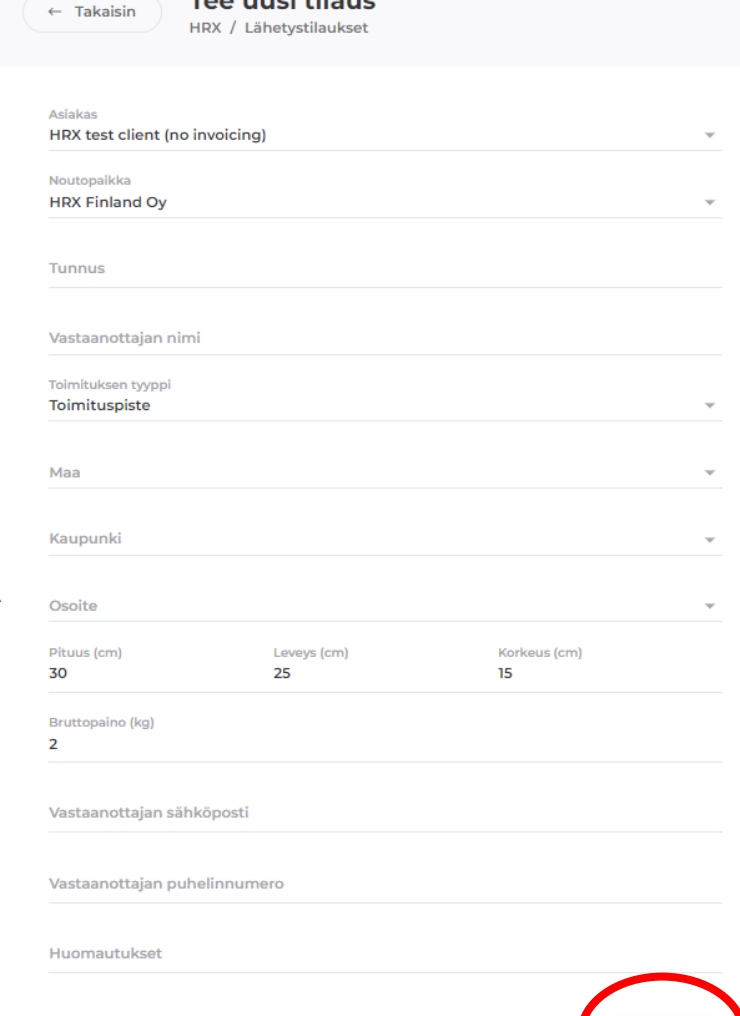

Peruuta

Too und silous

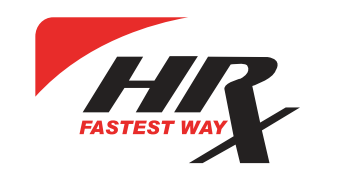

## Tilaukset

Tehtyäsi tilauksen, ilmestyy tehty tilaus etusivulle ja sen tila on "uusi". Tilauksen yhteydessä järjestelmä on luonut automaattisesti paketille seurantatiedot, sekä pakettitarran. Tarran löydät klikkaamalla ympyröityä kuvaketta, minkä jälkeen tarran voi tulostaa ja liimata lähetettävän paketin päälle.

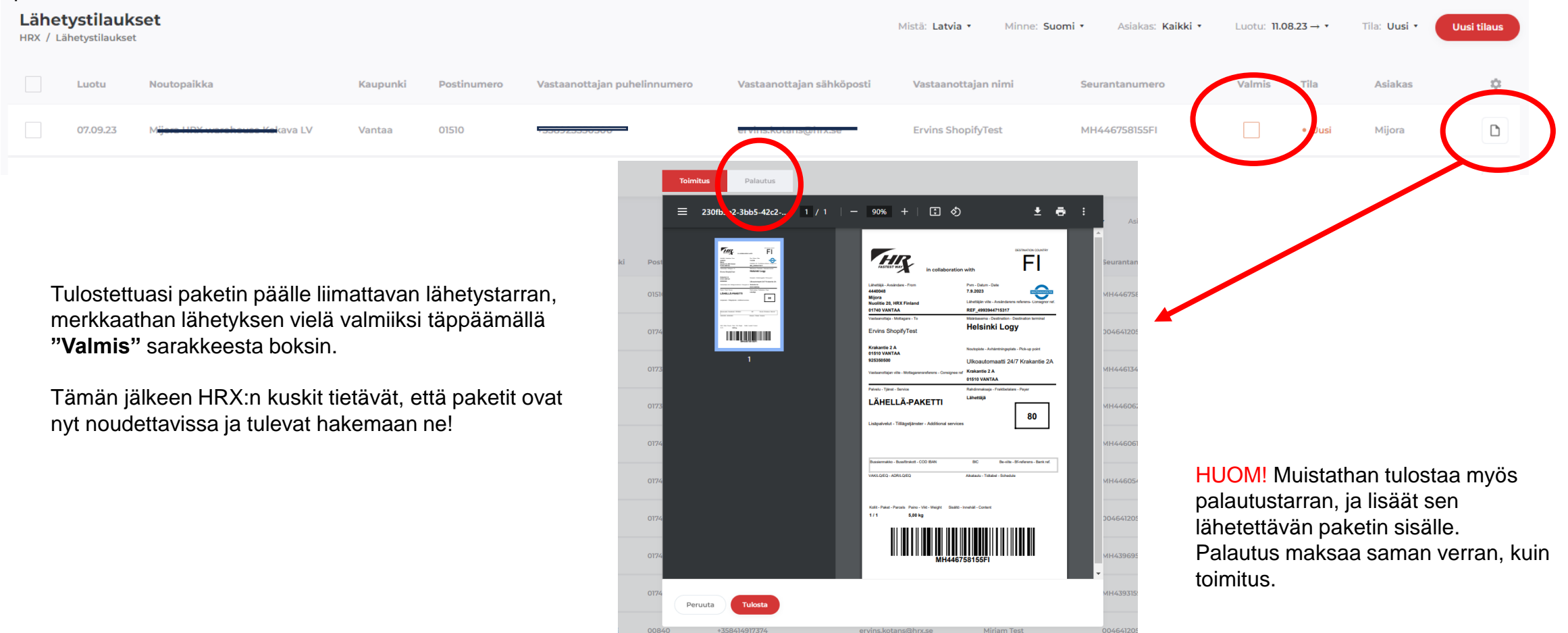

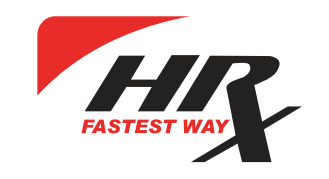

## Lähetysten seuranta

Etusivulla voit seurata tilauksiasi helposti suodattamalla niitä tilan mukaan, tai hakemalla "Haku" kentästä lähetysnumerolla tai omalla tilausnumerolla.

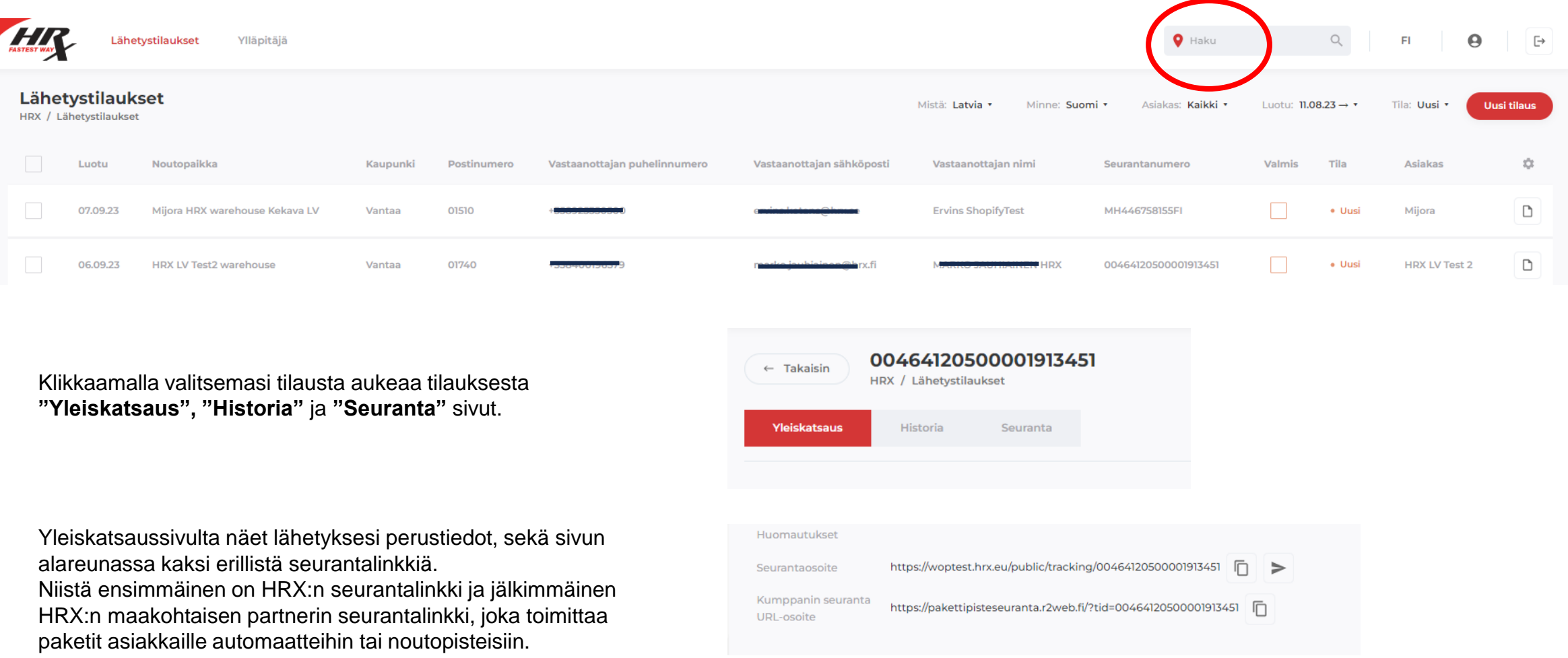

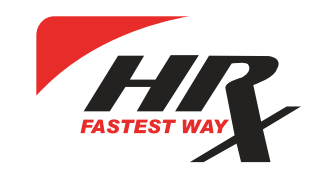

#### Lähetysten seuranta

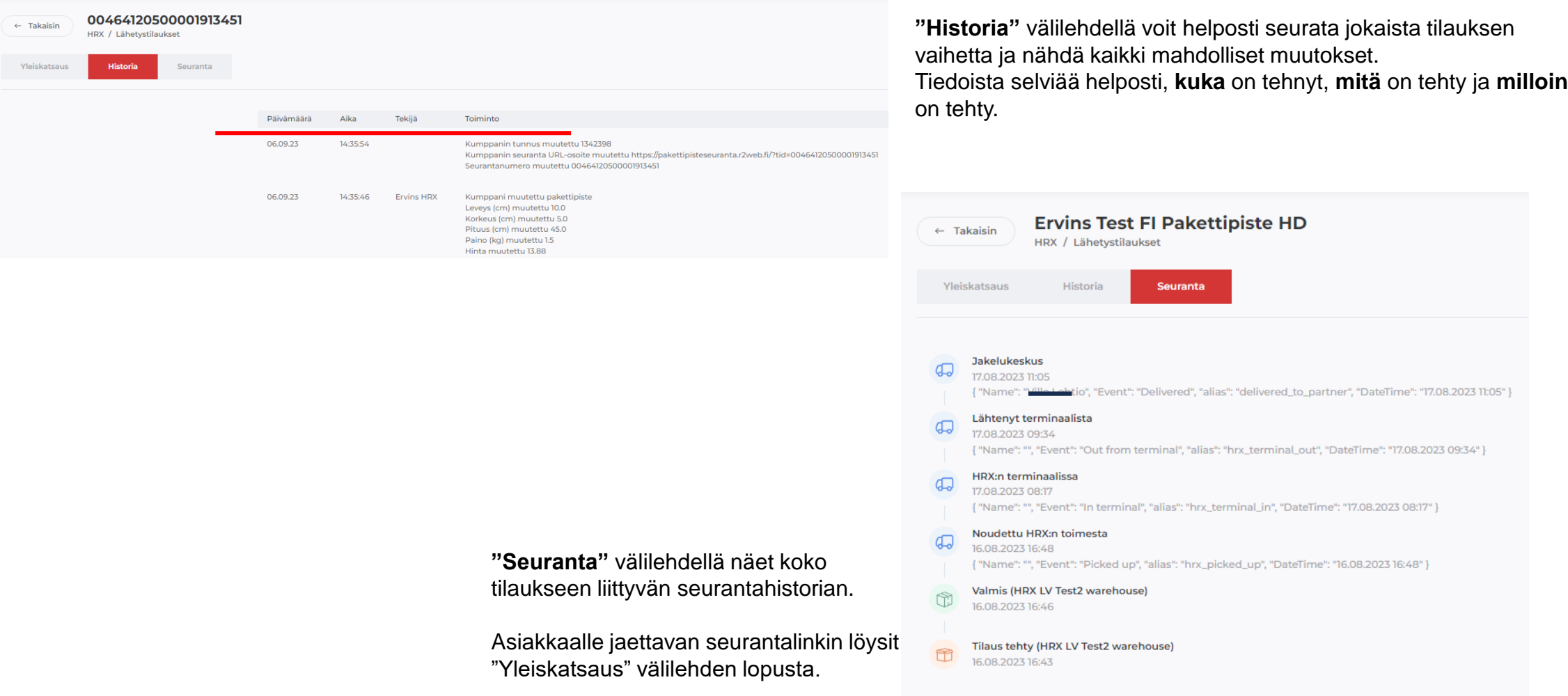

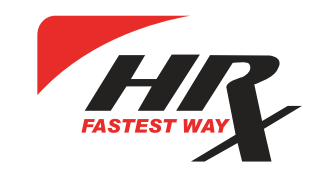

## Tehtyjen tilausten näkymän mukauttaminen

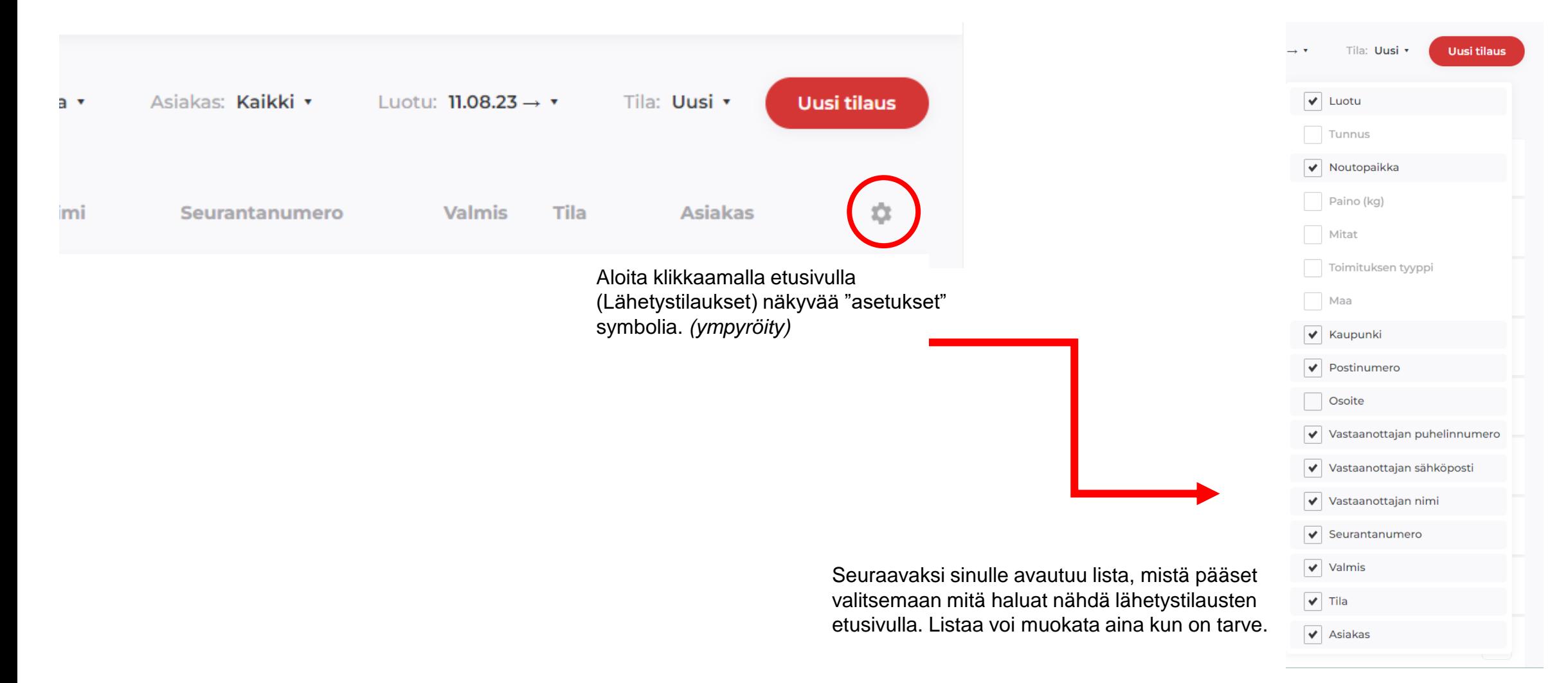

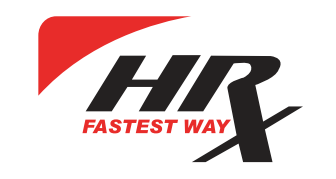

## WOP:n integrointi

HRX:n kehittämän ohjelmiston pakettitoimitusten voi helposti myös integroida omaan verkkokauppaan, jolloin tilausten yhteydessä tarvitsee enää tulostaa vain pakettitarrat, kaiken muun järjestelmämme hoitaa automaattisesti.

Tällä hetkellä valmiit PlugInit löytyvät seuraaviin alustoihin:

- Magento
- Opencard
- Prestashop
- Shopify
- WooCommerce

HRX:n WOP on integroitavissa myös itsenäisesti verkkokauppaasi, vaikka et käyttäisikään mitään ylläolevista verkkokauppa-alustoista. Kerromme mielellämme lisää!

HRX:n myynti:

[myynti@hrx.fi](mailto:myynti@hrx.fi) +358 9 253 50 530

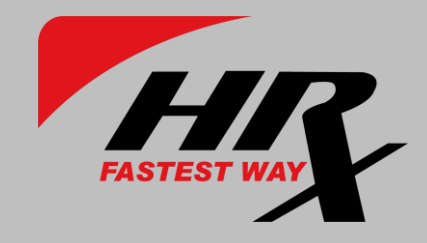

# Muut tekevät mitä pystyvät, me teemme mitä haluat!

Nopeasti | Laadukkaasti | Palvelevasti

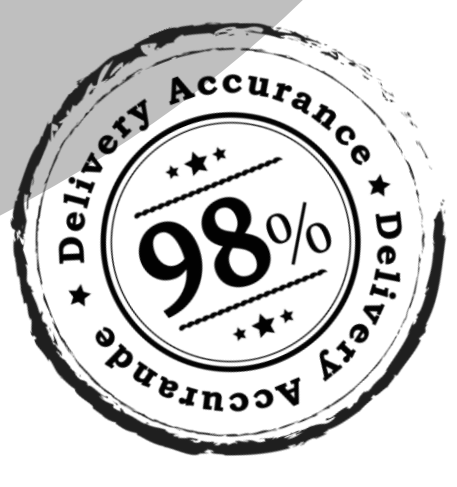